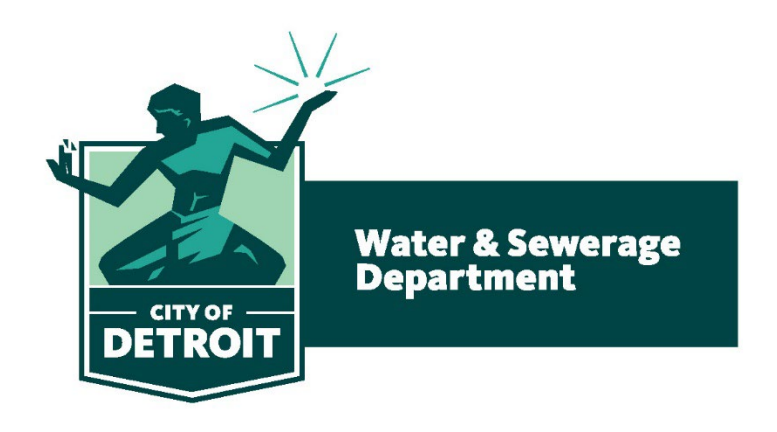

### Register for access to Detroit Water & Sewerage Department Business Opportunities

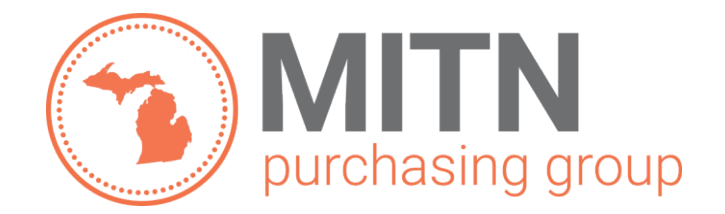

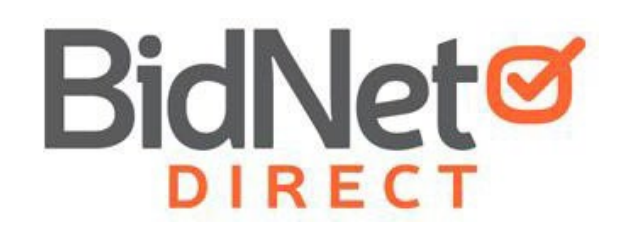

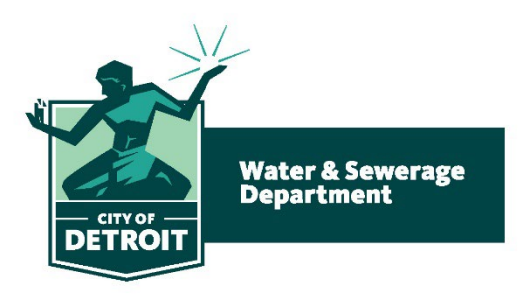

- In addition to having access to Detroit Water & Sewerage Department solicitations, by registering you will have:
	- Access to over 200 participating agencies within Michigan
	- Access to over 500 local and state government agencies located within Michigan
	- Ability to respond electronically to bid opportunities issued by all participating agencies
	- Ability to receive email alerts of new solicitations and amendments (small subscription fee required)
	- Ability to market your company through the Advertising Profile option

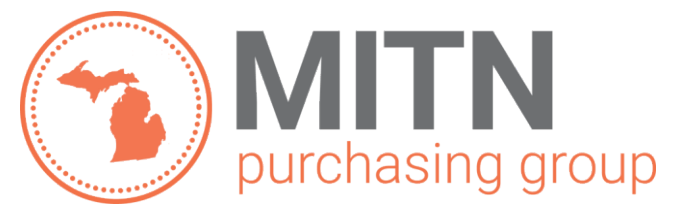

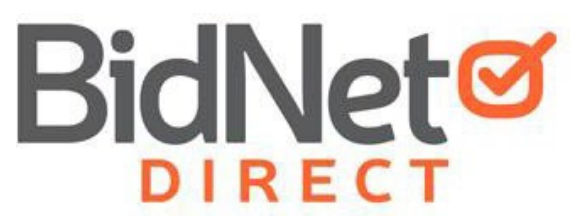

# Registration

- Enter your Company information including:
	- Address
	- Company Name
- Enter your main user information including:
	- Email address
	- Username/Password

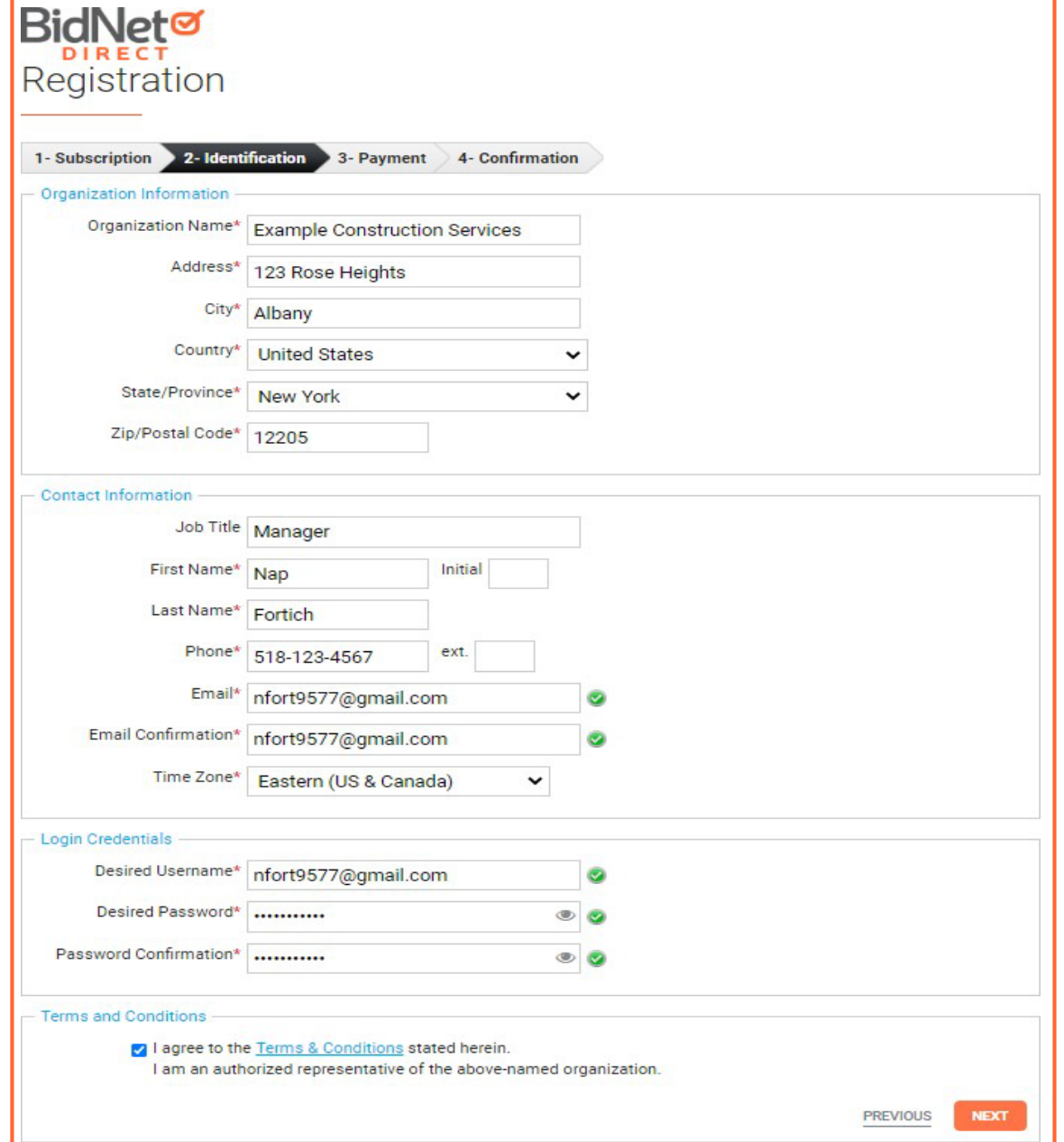

# Select Package

- Select the package that makes the most sense for your company
- For automatic e-mail notification of matching bid opportunities from all 240+ member agencies, select the *Purchasing Groups* or *Statewide Bids* option (subscription fee required)
- Limited Access provides accessto all bid information, however, you are not notified when you match with new information as it is published. Vendors can view, search, download and respond electronically to solicitations at no cost.

#### Registration

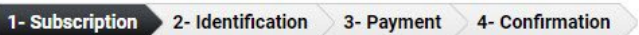

Select a plan for each state

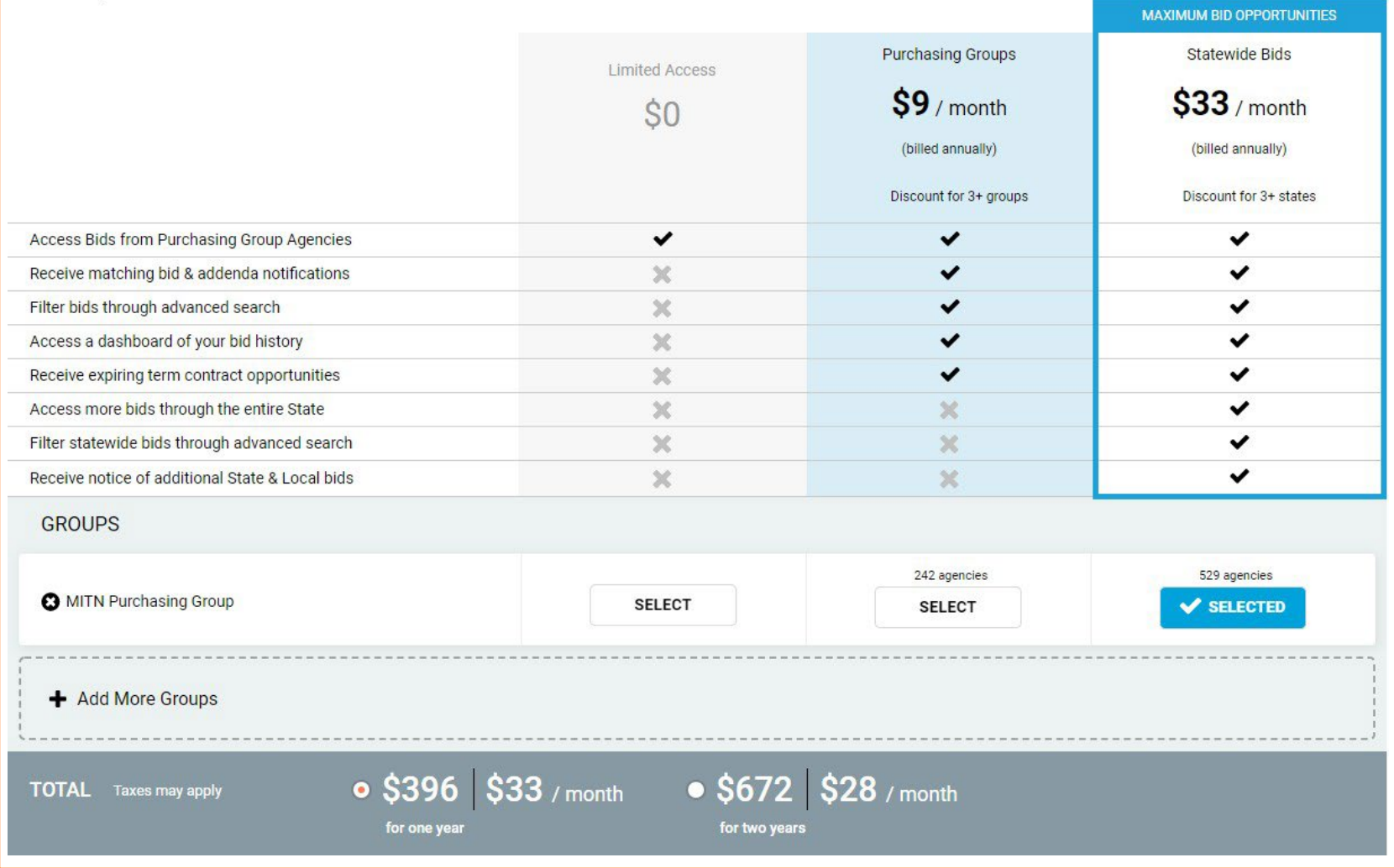

# Optional Advertising Profile

- An option is available to add your logo, product sell-sheets, catalogues, etc. to your company profile
- You can add this to your profile or select "Not Now"

#### Registration

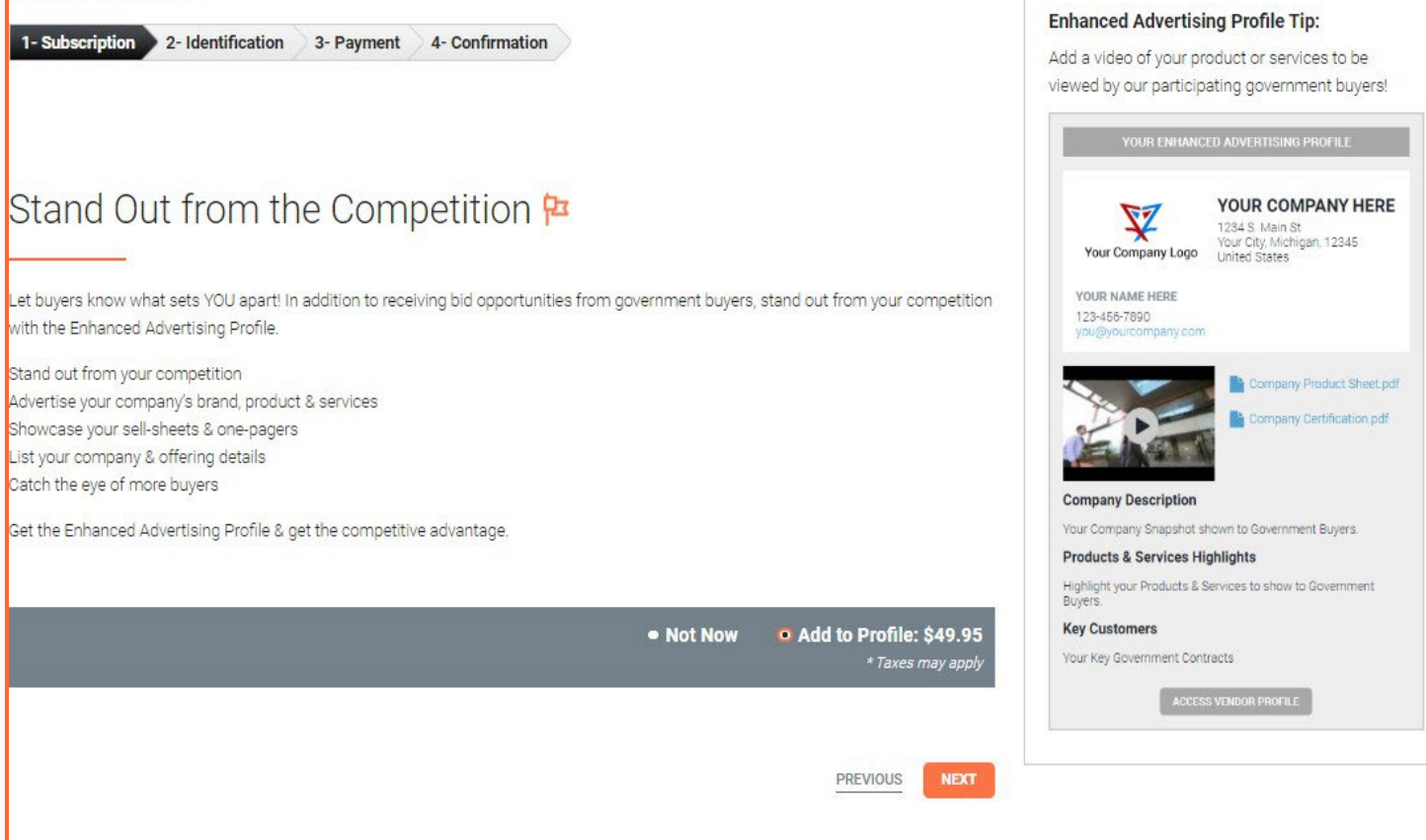

## Complete & Verify Email

- A summary of the registration options you selected will be displayed
- If any paid registration options were selected, you will be prompted to enter your credit card information
- CHECK YOUR EMAIL to complete the registration process & verify your email address

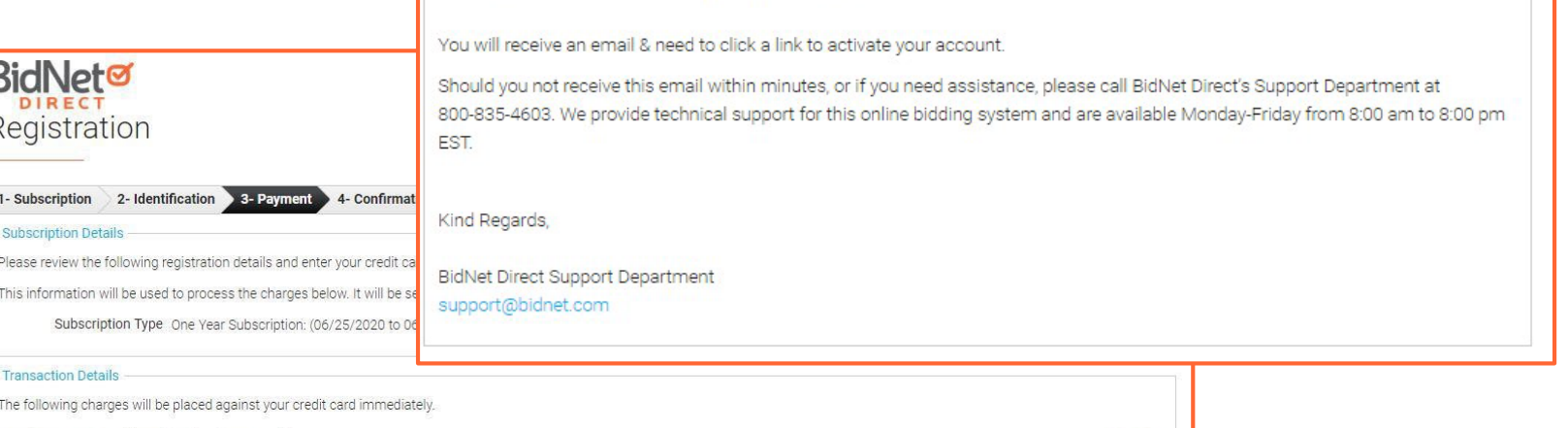

3- Payment 4- Confirmation

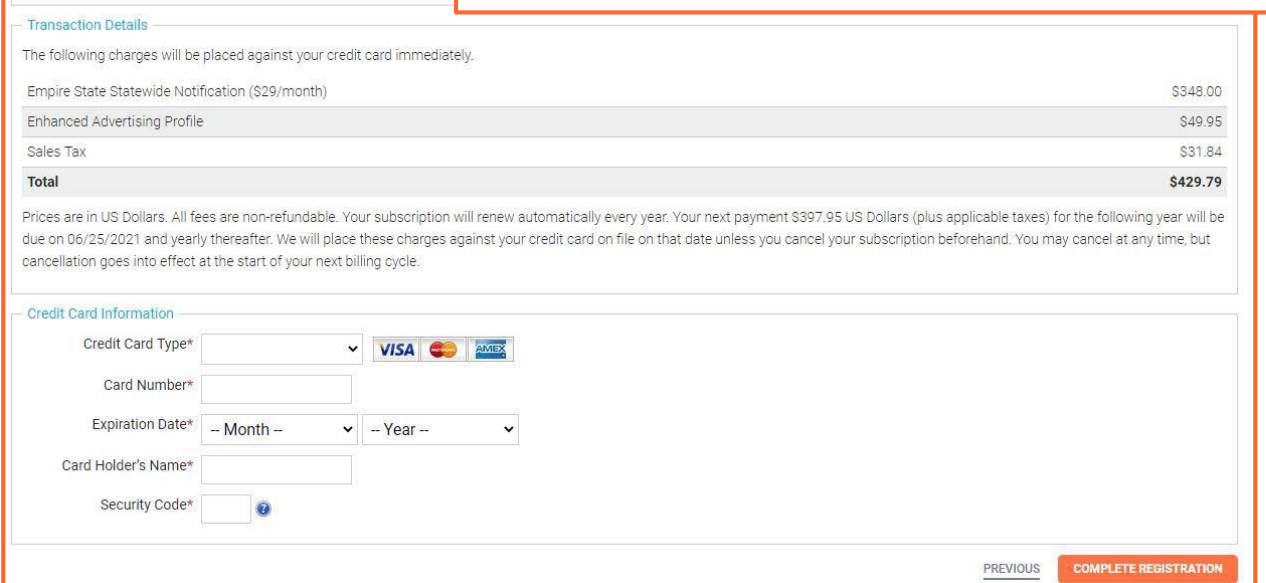

Registration

**Registration Confirmation** 

2- Identification

Check your email to complete your registration

1- Subscription

# Follow Link to Activate Account

- CHECK YOUR EMAIL to complete the registration process & verify your email address
- Click on the link and login using the username and password you entered

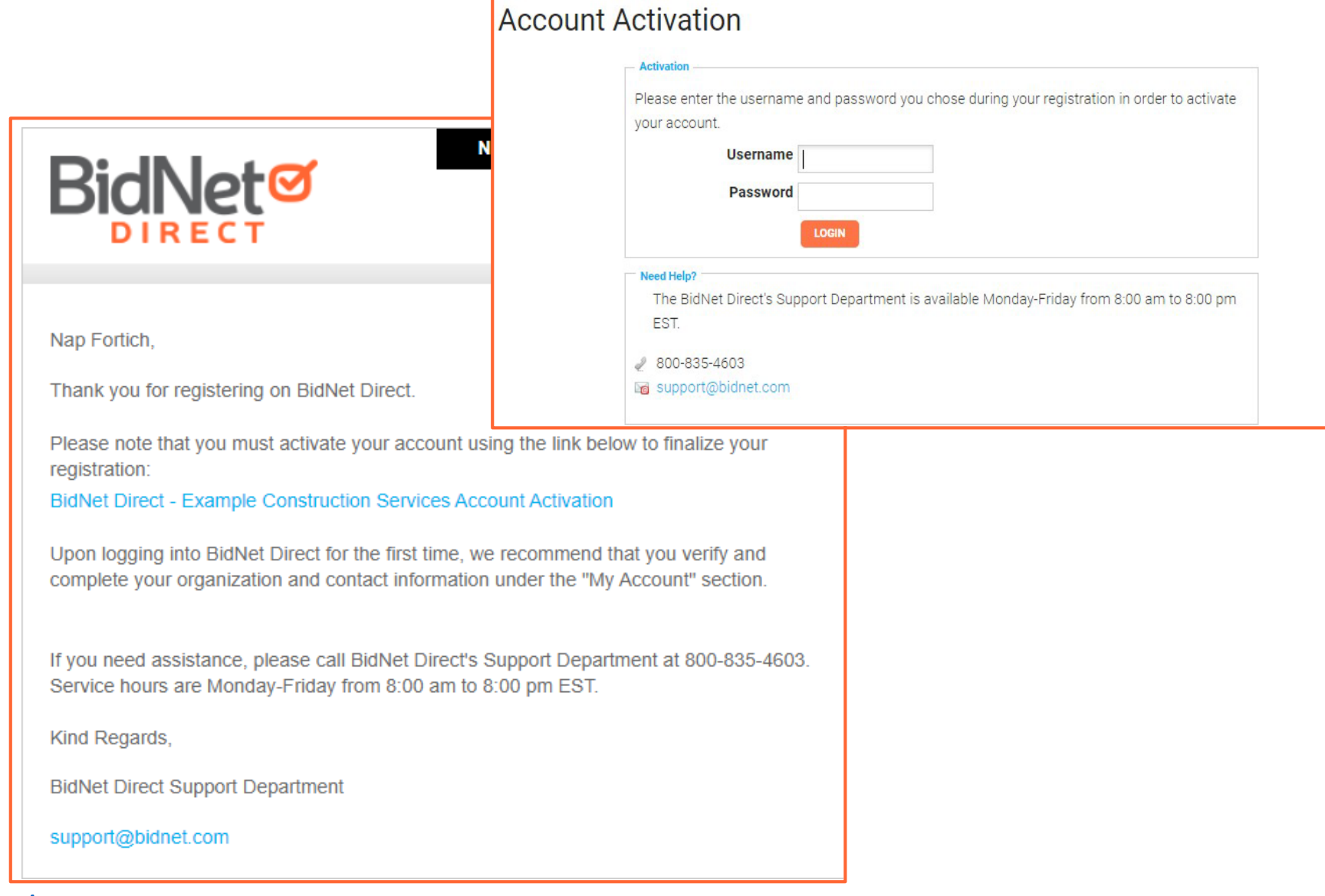

# Category Code Selection

- Upon your initial login, you will be asked to select the category codes of the products or services your company offers
- Search by keyword & select all the codes that apply
- This information is used:
	- For automatic email notifications when you match with new solicitations
	- In your company profile for buyers to search & find by product/service requirements
	- For any "invitation" to bid manually requested by buyers

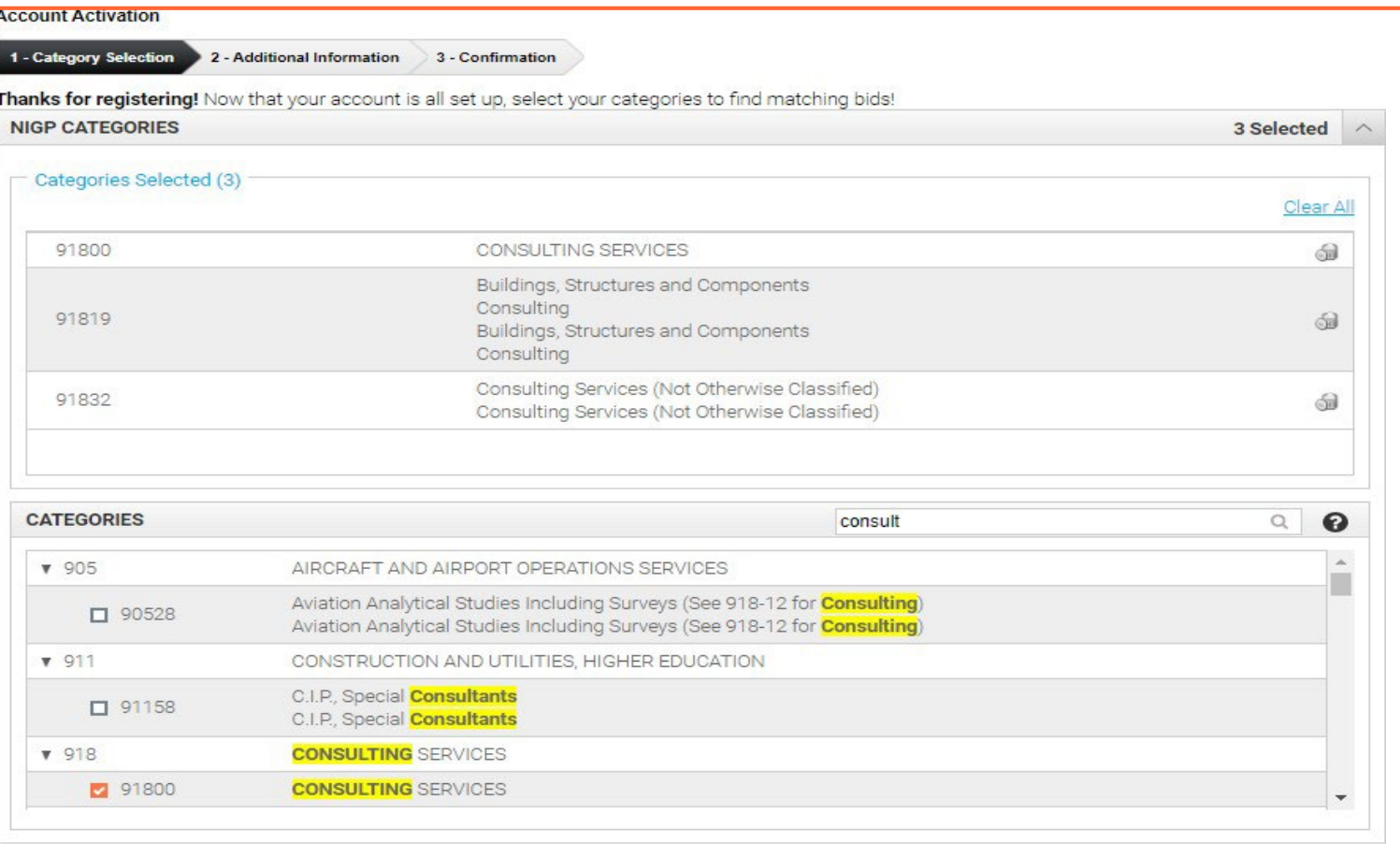

This copy of the NIGP Code is the property of the National Institute of Governmental Purchasing, Inc. (NIGP), is displayed and used by BidNet under license from Periscope Holdings, Inc. (the authorized sub-licensor of NIGP), and is protected under the copyright laws of the United States. It may not be copied or used (in whole or part) by any party unless such party is authorized to do so under the terms of a written license agreement entered into with NIGP or its authorized subicensors expressly authorizing such party to use the NIGP Code. Unauthorized copying or use is prohibited. Dated: January 2016

### Additional Information

- Additional information such as your type of business structure, and any DBE or other certification will be asked
- You may also upload your W-9 form directly to your company profile (agencies prefer this)
- This information is used:
	- In your company profile for buyers to search & find by product/service requirements
	- For any "invitation" to bid manually requested by buyers

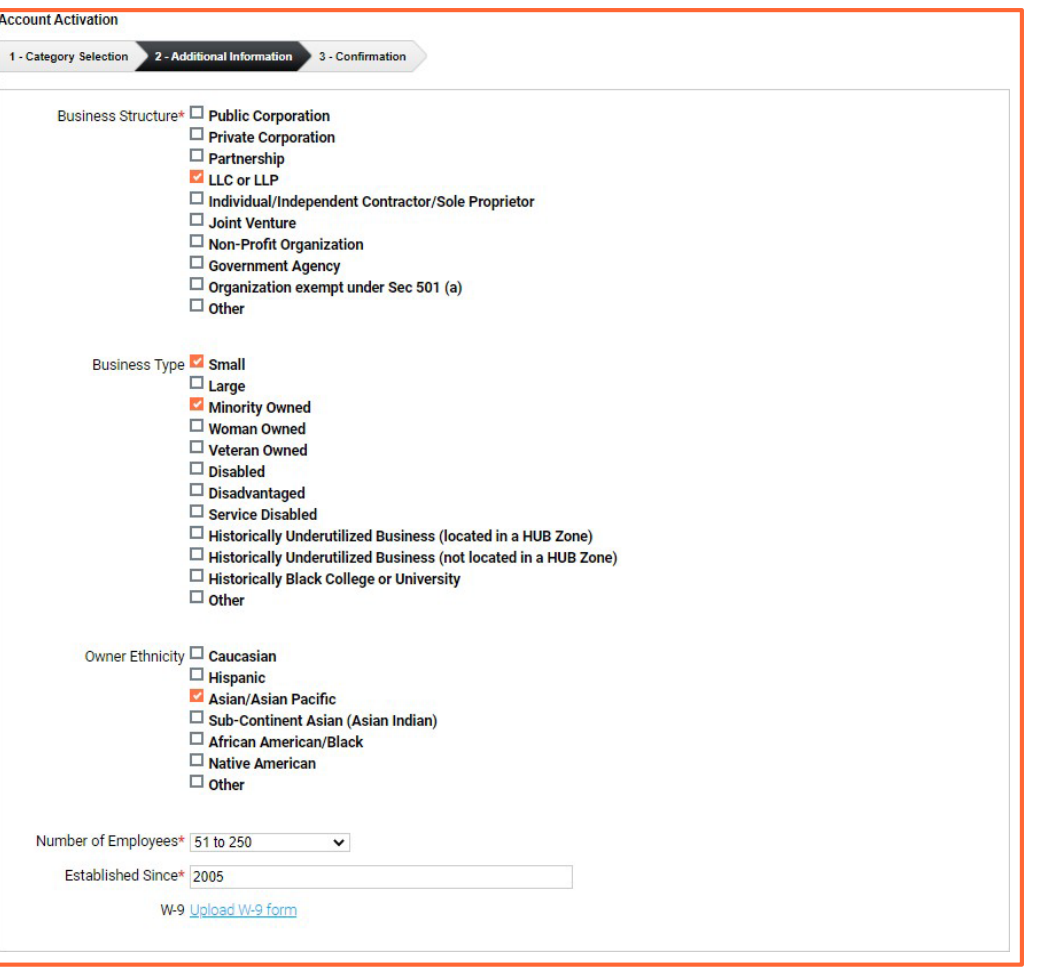

# Registration COMPLETE!

- Login and start looking at open solicitations
- If you selected the paid e-mail notification for the Purchasing Group or Statewide Opportunities, new notifications of solicitations that match your profile will start immediately
- Need help registering or navigating the system? Contact the BidNet Direct Vendor Support team at 800-835-4603, option 2

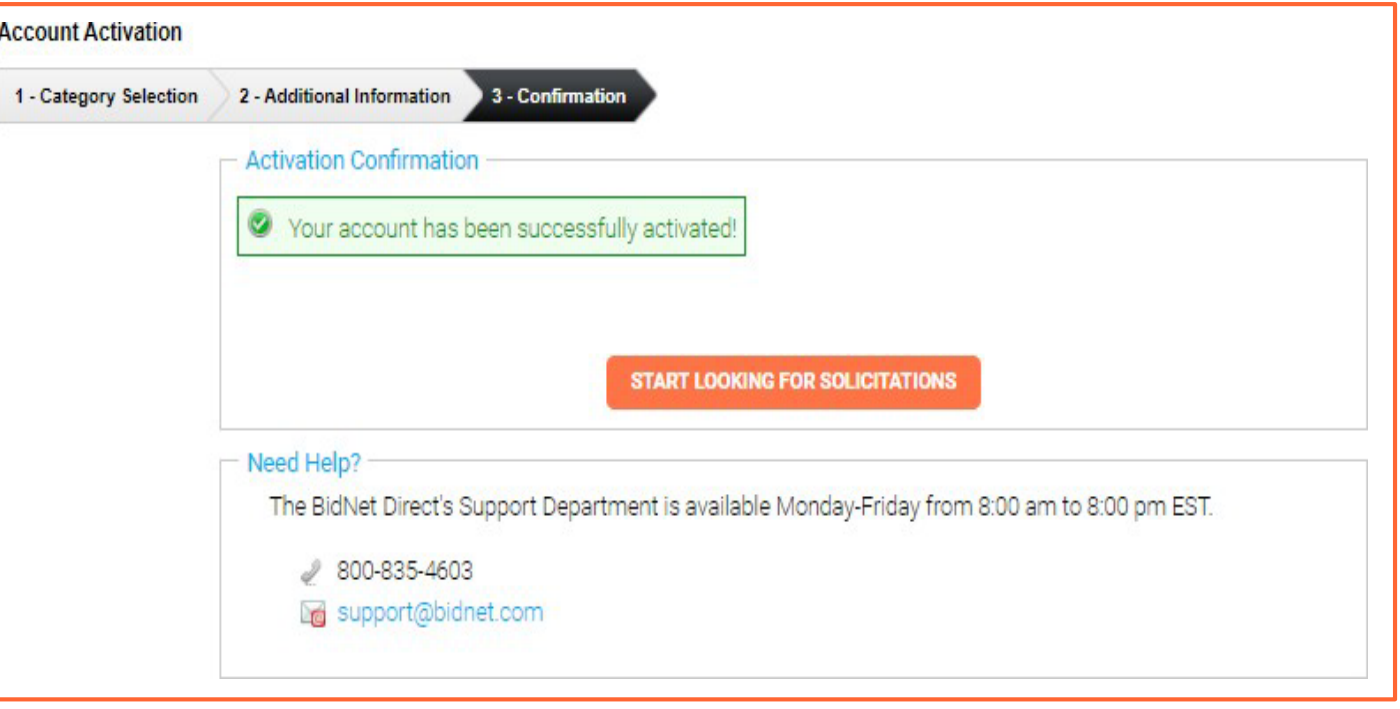